技術解説

**Technical Survey**

# LATEXによる論文作成(第4回)

# ~Mac環境での使いこなし方~

小池康晴 †, 正会員長石道博

本連載では,LATEXによる入稿,組版の電子化推進のために,LATEXの基本的な使い方について解説する. 連載4回目の本稿では, MacOSにおける基本的なインストールと実際に使う上でのポイントを説明する.

キーワード:MacOSX,OS9,UNIX,インストール

#### 1. MacintoshでのTFX

Macintoshは,現在OS9からOSXへと移行中であるが, 多くのユーザはOSXでTFXを使用しているのではないかと 思う. しかしながら、まだ、いろいろな理由によりOS9で 使用しているユーザも多くいるため,本解説では,最後に OS9での使い方も紹介する. OSXは、基本的には、BSD Unixなので,Linuxと同様,ソースからのコンパイルやパ ッケージからのインストールが可能である.また,絵を挿 入する必要がある場合は,EPSファイルを変換するために Ghostscriptのインストールも必要となる. さらに, OSXで はX Windowも使用することができるので, dviファイルを プレビューするためのxdvi,PSファイルをプレビューする ためのGVなど,ふだんUnixで使用しているコマンドもイ ンストールして使用することができる.

本記事では,すべてのインストール方法を説明するのは 紙面の都合上,困難なため,パッケージを使用するが、ソ ースからのコンパイル方法については,ホームページなど1) を参考されたい.また,コンパイルのエラーなどで困った 場合は,インタネットの掲示板2)などで同じようなことが ないかどうか調べると,解決法が見つかるかもしれない.

2.パッケージのインストール

2.1 TEXのインストール

Mac OSX用のパッケージ(図1)は複数提供されている, 今回説明するのは, ASCII pTeXによる和文縦組論文執筆 のためのツールを提供することを目的としている小川氏の ページにある<sup>3)</sup> パッケージを使用させていただいた. パッ ケージの特徴として,これまでOS9を使っていた人が,

†東京工業大学 精密工学研究所

"Preparations of a Document Using LATEX (4) ; Basic Install on Mac OS" by Yasuharu Koike (P&I Lab., Tokyo Institute of Technology, Yokohama) and Michihiro Nagaishi (Nagano)

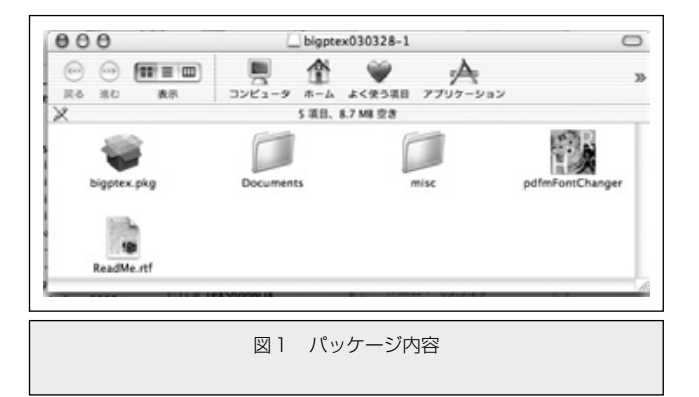

GUIツールを使ってできるだけ簡単にインストールができ るようになっている. これまでUnixを使っていた人には, 各自で設定ファイルを書換えたり,コマンドを手で入力す る必要があるパッケージもある.パッケージの特徴を調べ, 必要に応じて,各自好みのものを選択して,ファイルをダ ウンロードされたい.今回は,pTeX(sjis)+JMacros package for MacOSXをダウンロードして使用した.ダウ ンロードしたファイルは,ディスクイメージとなっている ので、ダブルクリックすれば自動的にマウントされる. bigptex.pkgをダブルクリックするとインストールが始ま る.ファイルを展開する場所がシステムに関係する場所で あるため,管理者のパスワードが必要になるが,普通のパ ッケージのインストールと同様,クリックしていくだけで インストールは終了する.無事にインストールが済めば, つぎは,パスの設定である.多くのファイルは, /usr/local/share/texmfに,実行ファイルは/usr/local/bin に展開される. MacOSXは, BSD UNIXであるため,実行 ファイルがどこにあるのかパスを設定する必要がある. し かし、これまでMacOS9を使ってきた人たちにとって、こ の作業は面倒なものであるため,このパッケージには, pdfmFontChangerというものが入っており,PDFに変換す るときのフォントを指定すると同時に,パスの設定, mktexlsrという,/usr/local/share/texmf以下のディレク

トリにどのようなファイルが入っているかを高速に検索す るためのファイルをつくる作業も行ってくれる.dvipdfm で使用する日本語のフォントを, Ryumin, Hiragino, RyuminProから選択できる.商用のフォントをインストー ルしている場合は,それらのフォントを使うように設定す ることもできるが,その場合は,各自で設定ファイルを書 換える必要がある.このような内容もWeb上に多くの情報 があるので,興味のある方は,探されたい.Hiraginoを選 択するとMacOSXに標準でついてくるヒラギノフォントを 使うことができるが,フォントをすべてPDFファイルに埋 め込む必要があるため,ファイルサイズが大きくなってし まう.このため,普通はRyuminを使用したほうが良いと 思う. しかし、簡単に変更できるので、一度ヒラギノフォ ントと比較してみるのも良いであろう.

2.2 Ghostscriptのインストール

TEXで画像を使用する場合は,EPSファイルを用いる. 最近は,JPEGなどの画像も使うことができるが,大きさ の情報が使えないため,どの程度の大きさの画像かを知ら なければ,適切に図が配置されない.EPSファイルを用い れば,PSプリンタで印刷する場合は,そのままクオリティ の高い印刷が可能である. しかし、PDFに変換したり、非 Postscriptプリンタで印刷する場合は,Postscriptの絵を変 換する必要がある.このように,EPSから他のフォーマッ トに変換するコマンドがGhostscriptである.MacOSXでは, PDFのプレビューが簡単に行え,また,後で説明する TeXShopでもコンパイル後の画像はGhostscriptを用いて PDFに変換してから表示している.また,dvipsでPSファ イルを作成して,GVを用いてX Window上で表示すること も可能である.

GNU ghostscript 7.05についても小川氏のホームページ3) よりダウンロードして使用した.こちらもディスクイメー ジになっているので,ダウンロードしたファイルをダブル クリックすれば、自動的にマウントされる (図2). GNUghostscript7.0.5.pkgをダブルクリックしてインストー ルを行う.これも,普通のパッケージのインストールと同

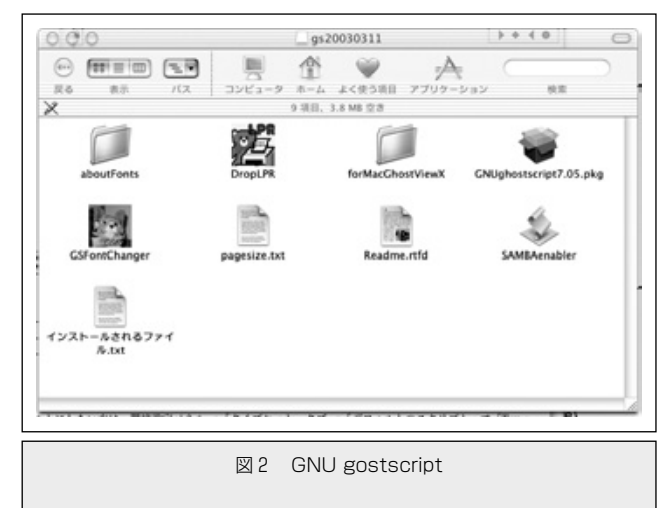

様,管理者のパスワードの入力のあと,インストールする ディスクの選択などを行うと自動的にインストールが完了 する.

現在,フリーの日本語フォントは著作権の問題があるた め,このバージョンでは,「和田研フォント」のCID版が組 込まれている.品質の良い印刷については,小川氏のホー ムページ3)に詳しく書かれているので,参考されたい.

# 3. 統合環境について

Macintoshといえば,美しく,使いやすいGUIで知られて るが,OSXになってからは,ベースがUNIXであるため, Terminalというソフトを使う機会が多々あり、OS9からの 移行をためらっている方も多いと思う.しかし,インスト ールのところでも説明したように,パッケージを制作する 方々の努力により,Terminalをまったく使わずにパスの設 定やフォントの設定ができるようになってきた.

一方,UnixでTEXを使っている人にとっては,

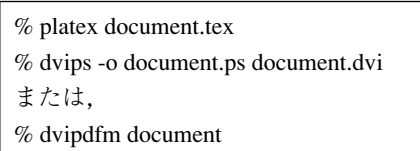

などとコマンドを打つのは,特に抵抗はないが, Macintoshを使うならば,もっとスマートにTEXが使いた いものである.このような要望に答えるため,多くの統合 環境が公開されている.統合環境というのは,文書を書く ためのエディタと結果を見るためのプレビューアをセット にしたようなものである.すべての環境を独自に作成して いるものから,エディタやプレビューアーがそれぞれ独立 したソフトウェアになっているものを,ボタンだけで起動 できるようにしているもでいろいろある。今回は、こ の中から,miというエディタをベースにしたものと, TeXShopという統合環境を説明する.

3.1 mi

miというソフトウェア<sup>4)</sup>は, Macintosh用のテキストエ ディタである.C言語のプログラムやホームページなどの HTMLのソースを書くのに便利な機能が充実している. 例 えば,キーワードに色が付いたり,定型の文書をマクロと して登録しておくことができたりする.

3.1.1 インストール

ダウンロードしたディスクイメージのファイルをダブル クリックすると,図3のように,アプリケーションのフォ ルダがある.miのインストールは,miというフォルダを 「アプリケーションフォルダ」にコピーするだけである.

また,プレビューアとしては,Mxdviを用いるので,こ ちらもインストールしておく.Mxdviも内山氏の作成され たもので,インストールの仕方から詳しくホームページ上 で紹介されている1).ホームページにも書いてあるが,

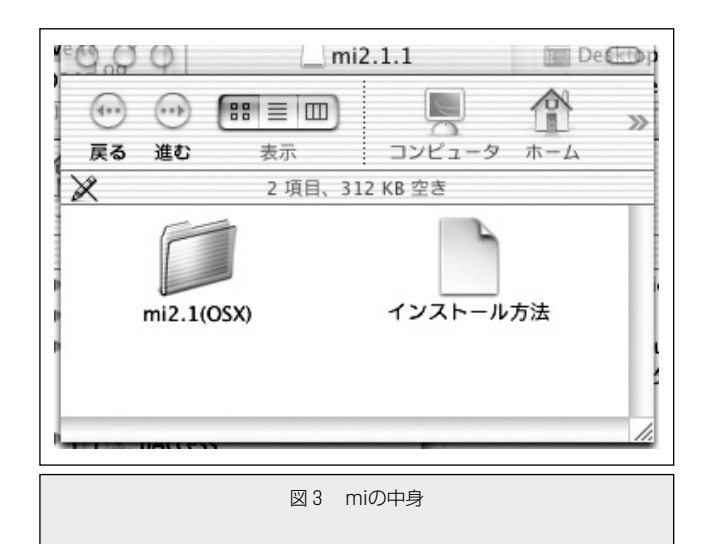

MacOS用のComputer Modernのtype 1フォントも同時に インストールする.このようにしておけば,作成したpsフ ァイルをAdobe Illustratorで直接開いて使用することもで きる.基本的に,どちらも,アプリケーションやフォント をホームページからダウンロードし,展開してから指定の 場所にコピーするだけである.

#### 3.1.2 使い方

miを立ち上げて,TEXファイルを新規作成する(図4). TEXのファイルを開くと、自動的にTEXモードになり、よ く使うコマンドなどは,マクロとして登録されているもの を選択するだけで簡単に入力が行える. TEXのヘッダも, 図5のように簡単に入力できる.また,ツールバーにアイコ ンがあるが,コンパイルやプレビューもコマンドが用意さ れているので,アイコンをクリックするだけで,Terminal を使ってコマンドラインで入力する必要はない。ログファ イルも自動的に開かれ,エラーの場所も提示されるため, 使いやすい環境が整っている.

#### 3.2 TeXShop

TeXShop(図6)とは、TEXで文書を書くときに、必要と なるコマンドをマクロとして定義してあり,簡単に入力で きるエディタと,その結果をボタン一つでPDFに変換して プレビューアで表示できる統合環境である.コンパイル途 中のログや,入力もできるウィンドウも表示されるため, コンパイルの進み具合やエラーがすぐに確認できる.

TeXShopのインストールは,「TeXShop日本語 Information」<sup>5)</sup>のReadmeファイルに詳細に書かれている. 使用しているTEXのパッケージによって設定内容が変わる ので、注意が必要である. TeXShopの最新版は、Koch氏 のホームページ6)からダウンロードできる. 今回は、小川 氏のホームページにある3)パッケージをインストールした ので,JapaneseMacros for TeXShopも同時にダウンロー ドし,exjisxmacroの中のMacros.plistをホーム /Library/TeXShop/Macrosにコピーする.このディレク トリは,一度TeXShopを起動すると自動的に作成される.

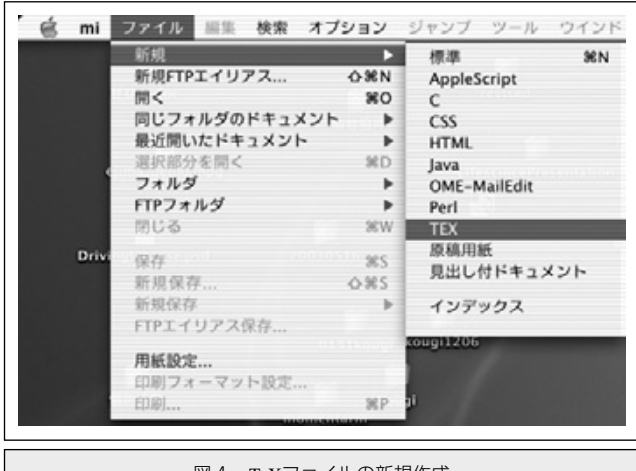

図4 TEXファイルの新規作成

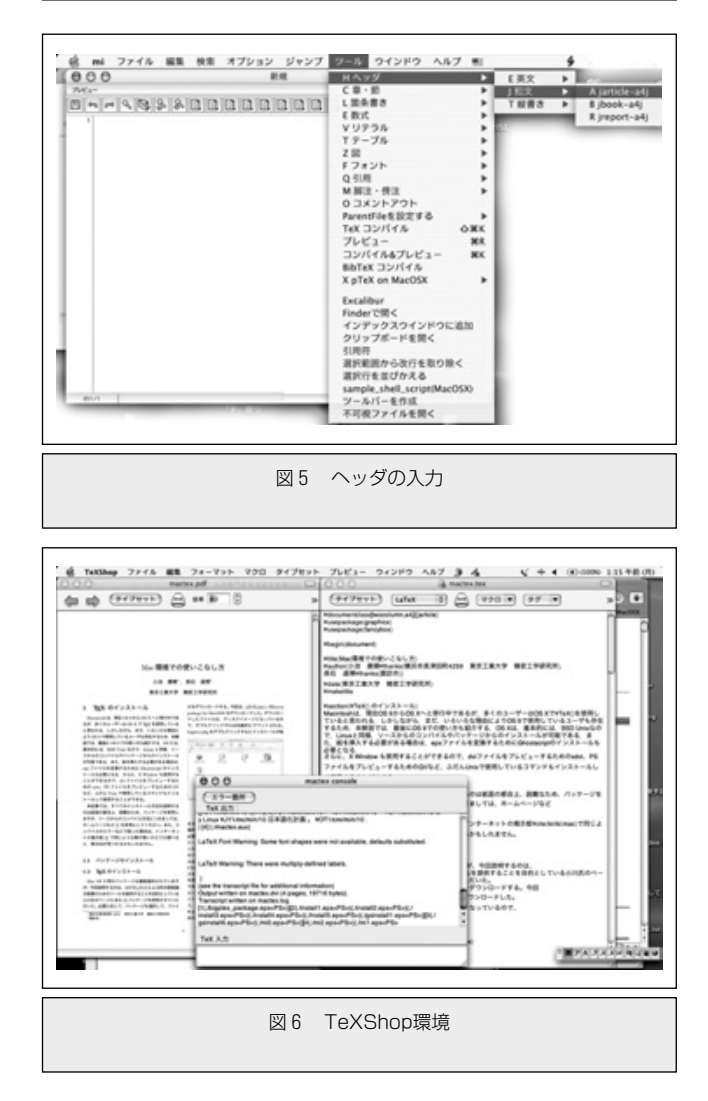

このマクロは,miで使われていたものをTeXShopでも使 えるようにしたもので,miから移行しようとしているひと でも,楽に移行できるようになっている.タイプセットと いうボタンをクリックするだけで,コンパイルからプレビ ューまでできてしまう.

dviファイルをdvipdfmでPDFファイルに変換している ため,PDFファイルをそのまま印刷することで,

MacOSX対応のプリンタであれば,印刷することができる. miと比べ,プレビューにPDFファイルを用いているため, コンパイルに時間がかかる.最近の計算機は処理速度が速 いため、あまり、遅いとは感じないが、大きな図などが入 った文書である場合は,少し,遅いと感じるかもしれない.

4. 印 刷

TEXでコンパイルをした後は,PDFファイルとして使用 するか,印刷する. PDFとして使用する場合は、miであれ ば,PDFを作成するコマンドが用意されている.また, TeXShopでは,プレビューで使用したPDFファイルがある ので,そのままシステムに付属の「プレビュー」というアプ リケーションを使って開けば,印刷できる.

ポストスクリプトプリンタを使用している場合は, Postscriptファイルをそのまま印刷することもできる.mi では,dvipsコマンドがツールバーに配置されているので, このコマンドを使う (図7). dvipsコマンド (図8) は、dvi ファイルをPostscriptファイルに変換するコマンドである. dvipsコマンドの-oオプションはファイルを作成するオプ ションなので、これを削除するとプリンタに出力される. プリンタが,システムでデフォルトになっているプリンタ である.dvipsを実行する前に,デフォルトプリンタを切 替えれば,どのPostscriptプリンタにも出力できる.

#### 4.1 コマンドライン入力による印刷

OSX 10.2になってからは,プリンタの設定を特に行わな くてもデフォルト設定のプリンタに出力することができる ようになった.そのため,使いたいプリンタをユーティリ

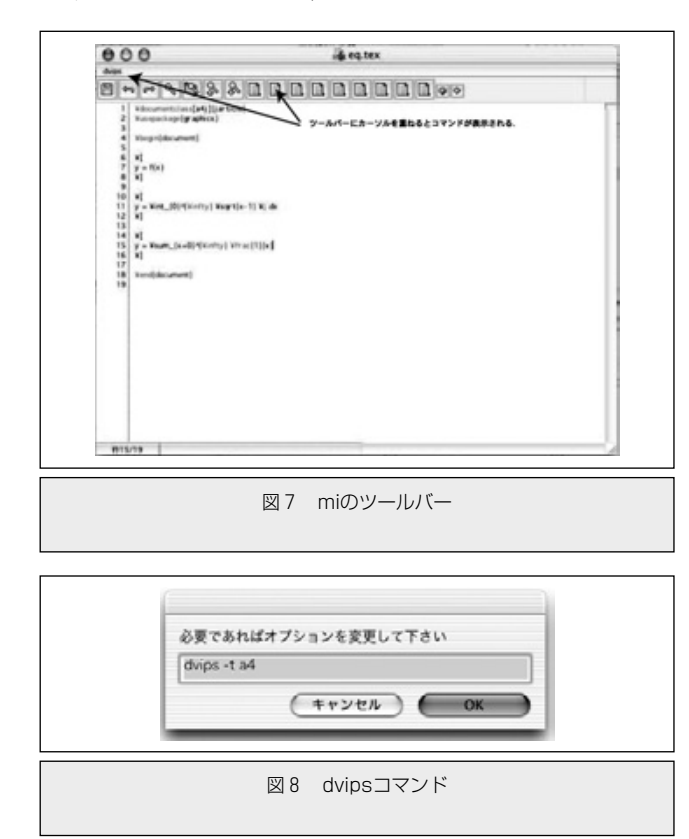

ティにあるプリントセンターによりデフォルトプリンタに 設定し,コマンドラインで"dvipsファイル名"と入力すれば, ポストスクリプトプリンタであれば印刷できる.ポストス クリプトプリンタでなければ,一度PDFに変換したものを "プレビュー"等で開いてそれぞれのプリンタで印刷する.

#### 5. 便利なツール他

#### 5.1 図形描画

論文を作成するときに図は必ずといってよいほど用いら れる.Macintoshで図を作るとなるとAdobe社のIllustrator やPhotoshopなどが有名であるが,簡単な図であれば, OmniGraffle(図9)が便利である.基本図形が用意されてお り,例えば,フローチャート等も簡単に書くことができる (図10).また,書出しにより,EPSファイルも作成できる.

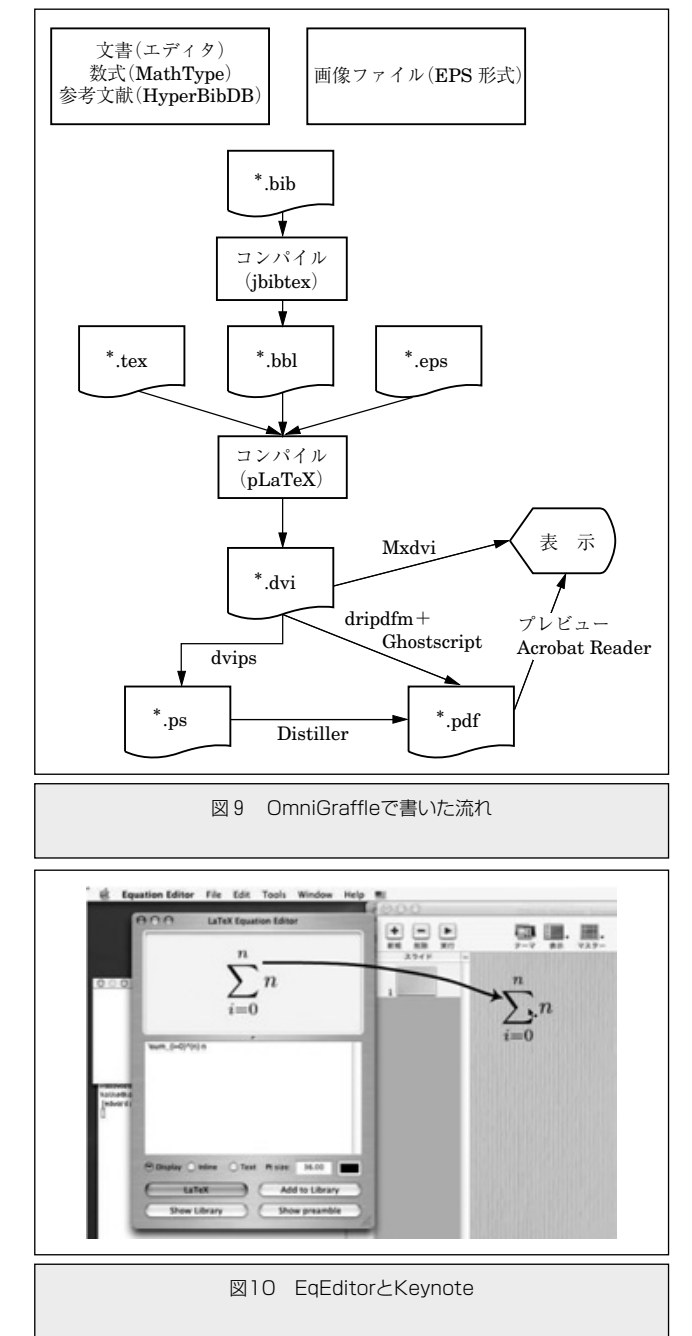

また、参考文献を管理するのは大変であるが、BibTFX を用いると,文献の参照や番号付けなどが自動化され便利 である.このとき参考文献のデータベースを管理するソフ トとして,高機能BibTEXデータベース管理ツール HyperBibDB<sup>7)</sup>がある. データベースの項目を例えば, TeXShopのエディタにドラッグするだけで,citeの形で取 り込むことができる.インストールは,ホームページから ディスクイメージをダウンロードして,アプリケーション フォルダに移すだけである.使い方などの詳細は,ホーム ページを参考にされたい.

#### 5.2 プレゼンテーションでの数式

TEXで原稿を書いて,プレゼンテーションではprosper を使うという人は,数式でも問題ないが,例えばKeynote でプレゼンテーションをする場合などは,数式は PostScriptファイルとして出力して,Illustratorなどで加工 する必要があった. しかし, LATFX Equation Editorを使え ば、簡単にKeynoteに数式を貼込むことができる. LATFX Equation Editorは,ホームページからダウンロードするこ とができるが,日本語環境で使用するとエラーが起こって しまう. そのため,藤井氏がパッチを作成し公開している<sup>8)</sup>. ソースファイルとパッチをダウンロードしてコンパイルす ることで,日本語環境でも使えるようになる.ドラッグ& ドロップで数式をkeynoteに貼り付けることができる.影 をつけることも,拡大なども自由に行える.

## 6. MacOS9用TFXについて

MacOS9およびOSXのClassic環境で動くTEXは、ここで は内山氏のMacpTeX<sup>1)</sup>を使った. 文書のコンパイル, プレ ビュア, PSファイルの印刷, 出力がDrag&Dropで簡単に行 え, インストールも簡単である. サーバ<sup>9)</sup>からのダウンロ ードまたはCD-ROM付き書籍10)からインストールできる.

#### 6.1 MacpTeX本体

LAT<sub>E</sub>X2ε, 旧LAT<sub>E</sub>Xに相当するpT<sub>E</sub>X2.18, pT<sub>E</sub>X1.7を使 い分ける.

#### $(1)$  pT<sub>F</sub>X2.18

内山氏のサーバ<sup>11)</sup>から二つのファイルptex218lib.\*.sit, ptex218bin.\*.sitをダウンロードしてファイルを展開, readme.pdfの手順にしたがってインストールする. 詳しい インストール方法はホームページを参照12).

 $(2)$  pT $\overline{\text{F}}$ X1.7

内山氏のサーバ13)からダウンロードする. 詳しいインス トール方法は展開されるファイルにあるreadme.ptex.sjisを 参照されたい.

#### 6.2 プレビュア (pTFX2.18&pTFX1.7用xdvi)

MacpTeX2.18, MacpTeX1.7がすでにインストールして ある必要がある.内山氏のサーバ14)よりダウンロードする. 詳しいインストール方法はホームページ15)を参照されたい. Adobe Type Manager<sup>16)</sup>がインストールされている場合, Type1フォントが利用できる.またはビットマップのPKフ  $\tau \to \tau$ を使う<sup>17)</sup>. 内山氏のサーバ<sup>18)</sup>より解像度別に入手で きる.

OS9用プレビュアはEPSファイルの解釈,表示はできな い.PSプリンタ以外できれいに印刷するには,dvipskで作 ったPSファイルを, Adobe Acrobat DistillerでPDFに変換 して印刷されたい.EPSファイルを使わない文字だけの文 書ならOS9用プレビュアでも印刷可能である. なお, OS9 用Ghostscript<sup>19)</sup>もあるが, 機能が不充分である. OS9用 xdviの利用をお勧めする.

#### 6.3 dvipsk for Mac

MacpTeX本体と同時にインストールされる.詳しい設 定方法はホームページ20)を参照されたい.別途フォントの インストールが必要である.PKフォントを使う場合は印 刷に使用するプリンタ解像度に合わせたものを入手しイン ストールする. Type1フォントを使うこともできる. EPS ファイルは必ずASCIIで保存されたい.EPSファイルの組 込みの詳しい設定はホームページ20)を参照されたい.

その他便利なソフトとして,英文スペルチェッカ Excalibur<sup>21)</sup>がある. TFXのソースのままチェックできる. OS9上の統合環境などは、内山氏のホームページ<sup>1)</sup>を参照 されたい. (2003年7月7日受付)

## 〔文 献〕

- 1) http://macptex.appi.keio.ac.jp/uchiyama/macptex.html
- 2) http://www.r.dendai.ac.jp/kiriki/tex/
- 3)http://www2.kumagaku.ac.jp/teacher/herogw/index.html
- 4) http://www.asahi-net.or.jp/gf6d-kmym/
- 5) http://home.att.ne.jp/alpha/z123/texshop-j.html
- 6) http://www.uoregon.edu/koch/texshop/texshop.html
- 7)http://www.surf.nuqe.nagoyau.ac.jp/documents/HyperBibDB/
- 8) http://www-jlc.kek.jp/fujiik/mklinux/Packages/rawhide/diary/indexj.html
- 9) ftp://macptex.appi.keio.ac.jp/pub/mac/
- 10)内山孝憲,中野賢:"日本語版LATEX2εインストールキットMacintosh 版", アスキー (1999)
- 11)ftp://macptex.appi.keio.ac.jp/pub/mac/ASCII-pTeX-2.1.8/
- 12)http://macptex.appi.keio.ac.jp/uchiyama/ptex218/ptex218.html
- 13)ftp://macptex.appi.keio.ac.jp/pub/mac/ASCII-pTeX-/1.7/
- 14)ftp://macptex.appi.keio.ac.jp/pub/mac/previewer
- 15)http://macptex.appi.keio.ac.jp/uchiyama/xdvi/xdvi2.html
- 16)http://www.adobe.co.jp/support/downloads/atmmac.html
- 17)http://macptex.appi.keio.ac.jp/uchiyama/pk-fonts/pkfonts.html
- 18)ftp://macptex.appi.keio.ac.jp/pub/mac/pkfont/
- 19)http://macptex.appi.keio.ac.jp/uchiyama/gs/gs.html
- 20)http://macptex.appi.keio.ac.jp/uchiyama/dvipsk566a/dvipsk566a.html
- 21)http://www.eg.bucknell.edu/excalibr/excalibur.html

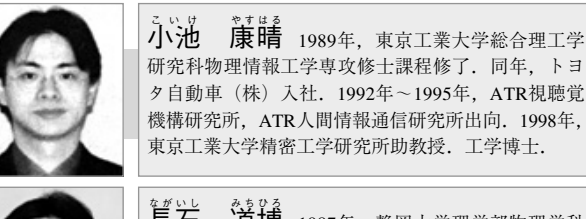

<u>集ント</u><br>**三石 道博** 1987年, 静岡大学理学部物理学科 卒業. 1990年~1993年, ATR視聴覚機構研究所研究 員.工学博士.